# **Citect for Windows, Version 6.xx, 7.xx, 8.xx JControl driver, User information**

**begcomm Communication AB** Brunnehagen 109 S-417 47 Göteborg Phone +46 70 258 50 01 Email info@begcomm.com www.begcomm.com

### **Contents**

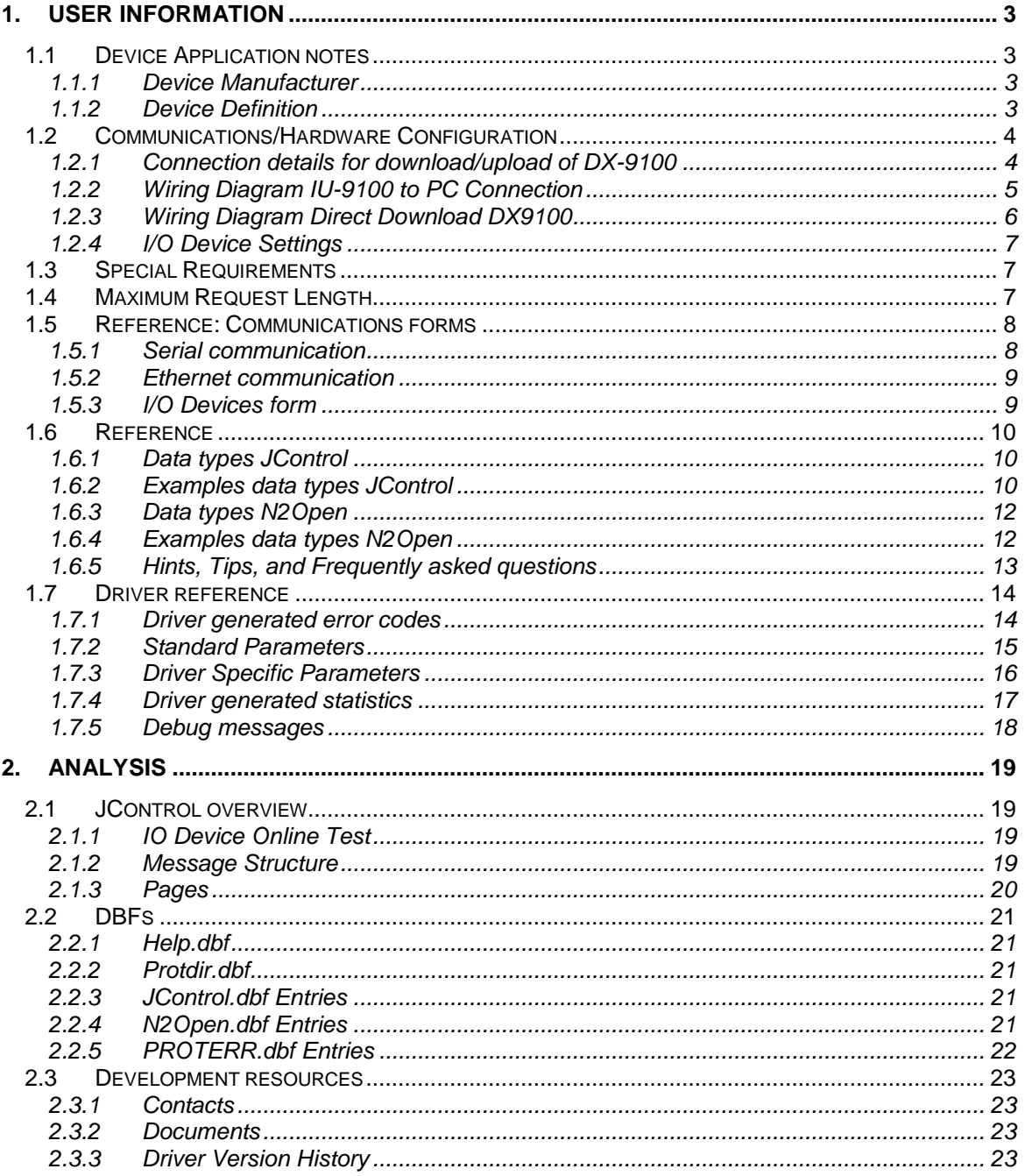

## **1. User information**

### **1.1 Device Application notes**

### **1.1.1 Device Manufacturer**

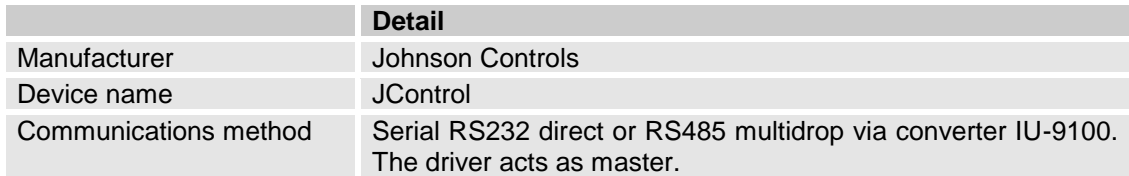

### **1.1.2 Device Definition**

Johnson Controls has informed that the protocol is exactly the same for all units below. The only difference is that the item addresses for similar signals are different between the models.

**Models** DX-9100 DC-9100 XT/XP-9100 TC-9100 SC-9100 DR-9101

### **1.2 Communications/Hardware Configuration**

The serial method of communication to the Johnson family of intelligent digital and analogue input/output controllers, uses the JCONTROL protocol. Using this method you can connect to single controllers or to multiple controllers as in the following diagrams:

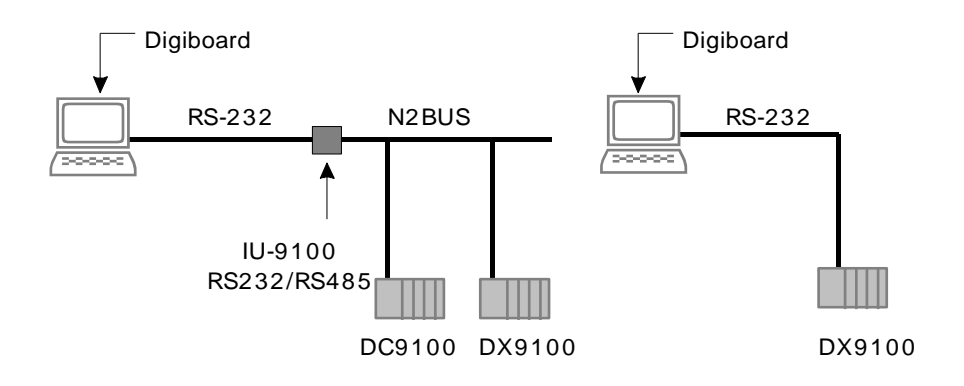

### **1.2.1 Connection details for download/upload of DX-9100**

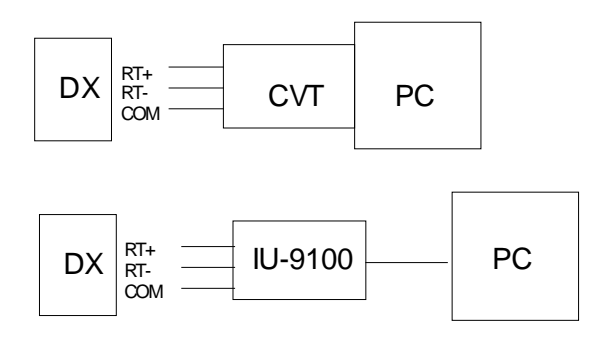

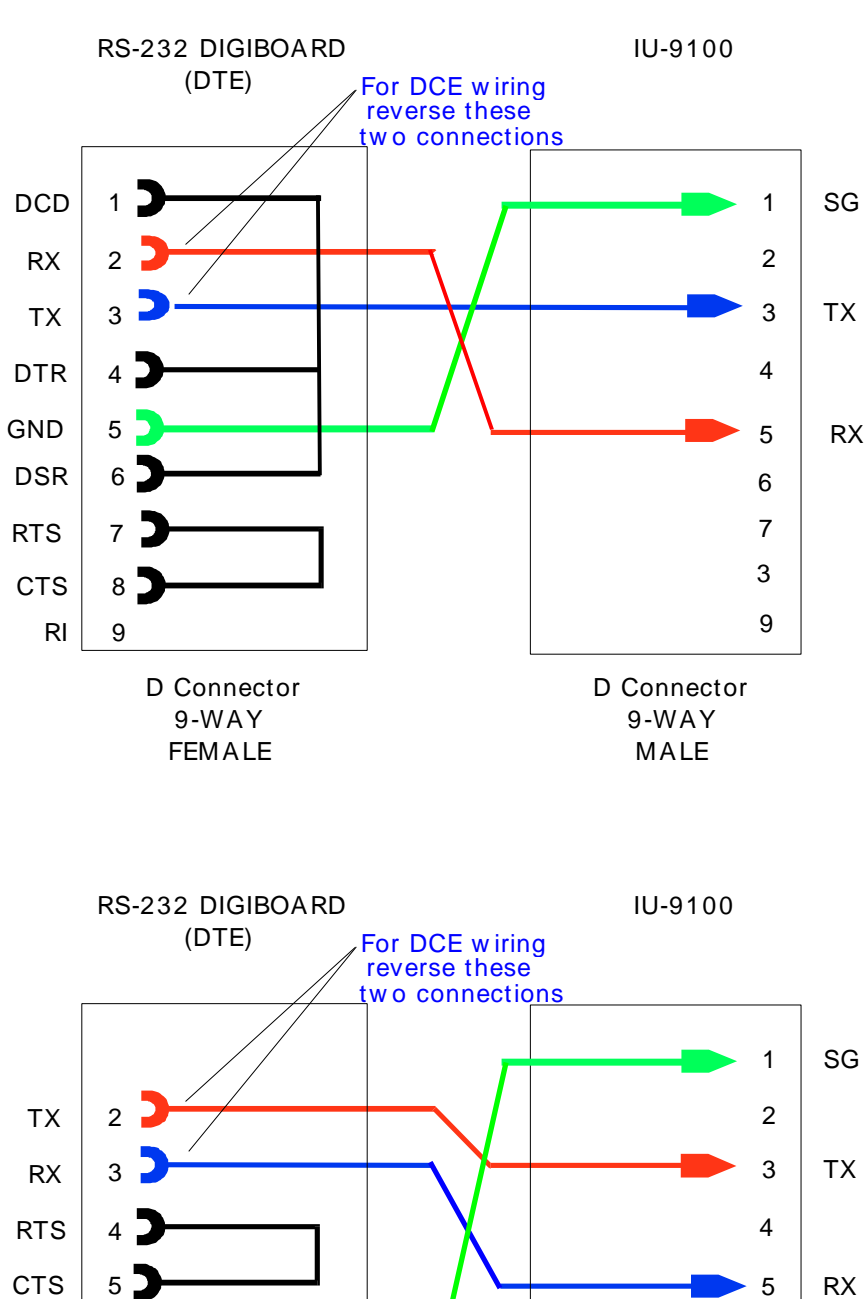

#### **1.2.2 Wiring Diagram IU-9100 to PC Connection**

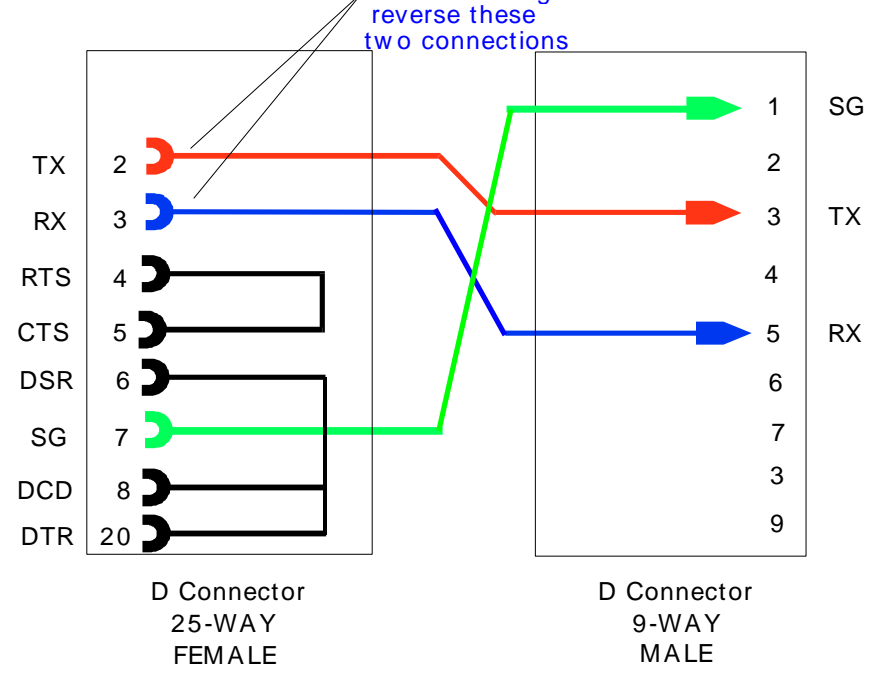

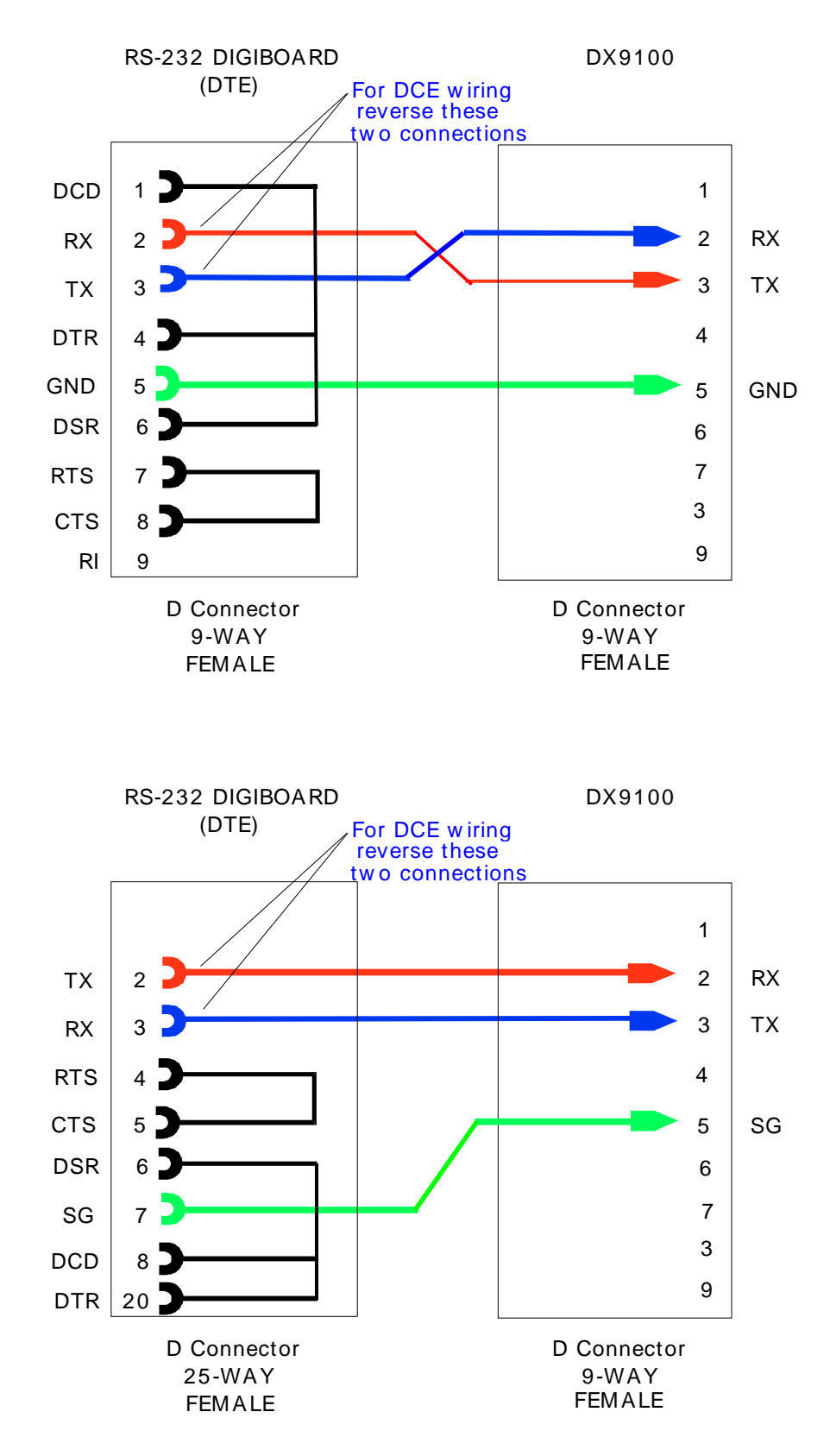

#### **1.2.3 Wiring Diagram Direct Download DX9100**

### **1.2.4 I/O Device Settings**

The Johnson factory sets all communications parameters in the units.

### **1.3 Special Requirements**

The JCONTROL driver for Johnson Control equipment deliveries by begcomm Communication AB, Brunnehagen 109, 417 47 Göteborg, Sweden. All copyrights and licenses belongs to begcomm Communication AB.

### **1.4 Maximum Request Length**

The driver works with single items. The item structure especially in the DX series is not good for block readings.

### **1.5 Reference: Communications forms**

### **1.5.1 Serial communication**

#### **1.5.1.1 Boards form**

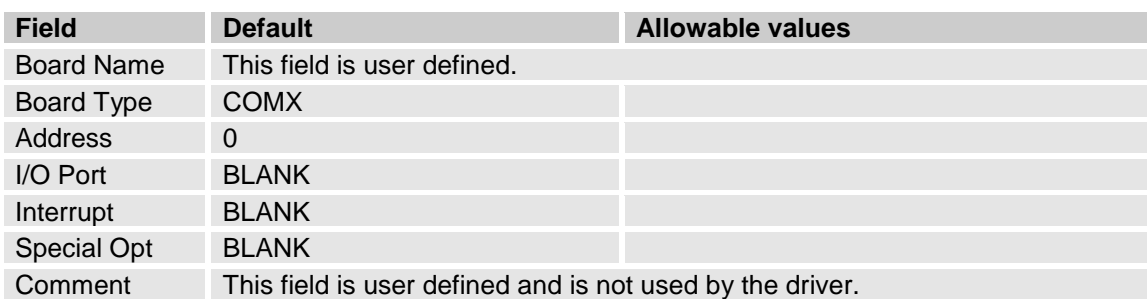

#### **1.5.1.2 Ports form**

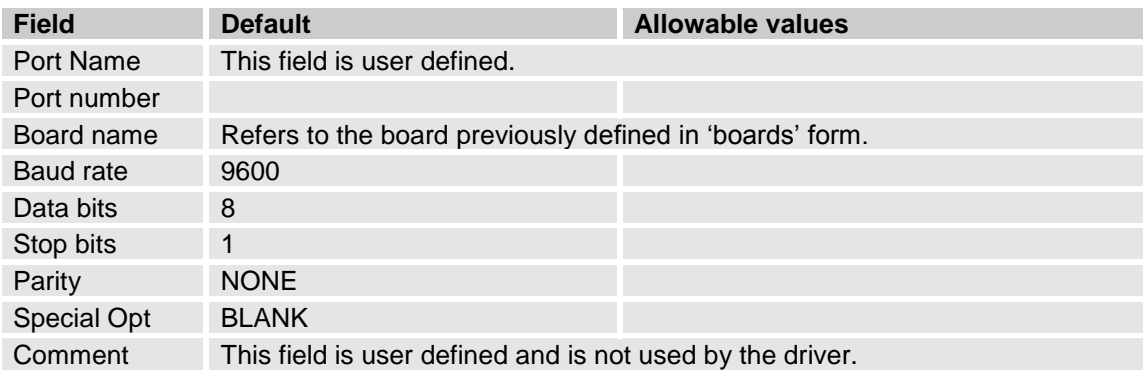

### **1.5.2 Ethernet communication**

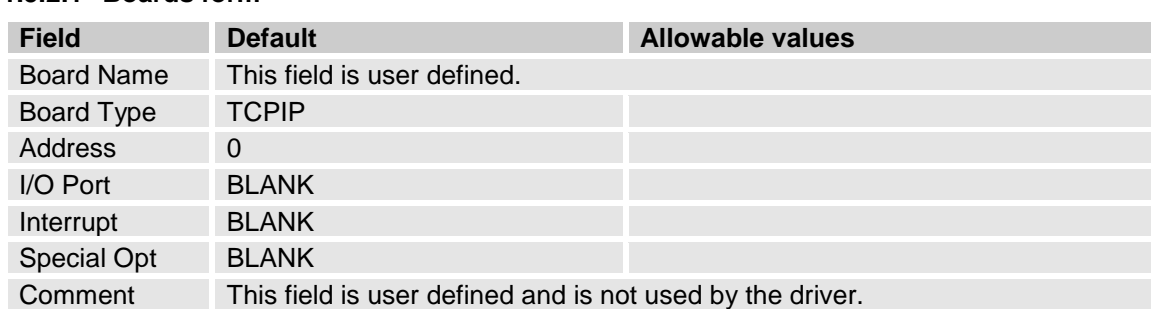

### **1.5.2.1 Boards form**

#### **1.5.2.2 Ports form for tcp**

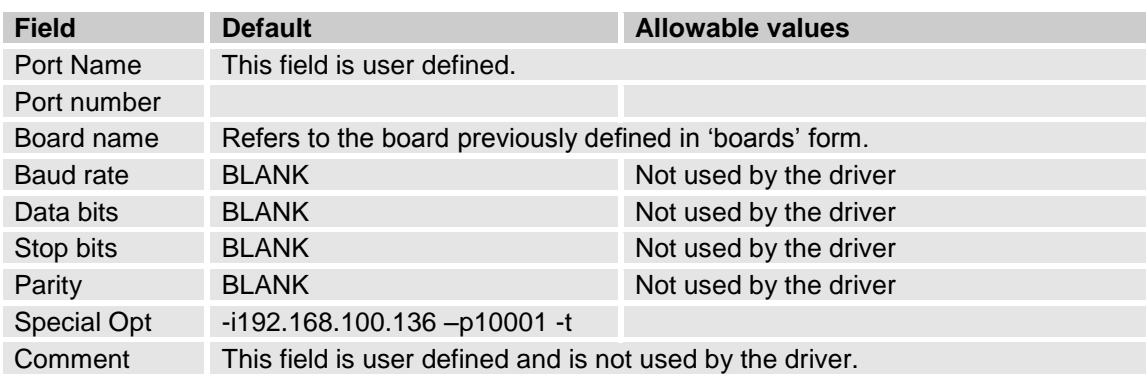

#### **1.5.2.3 Ports form for udp**

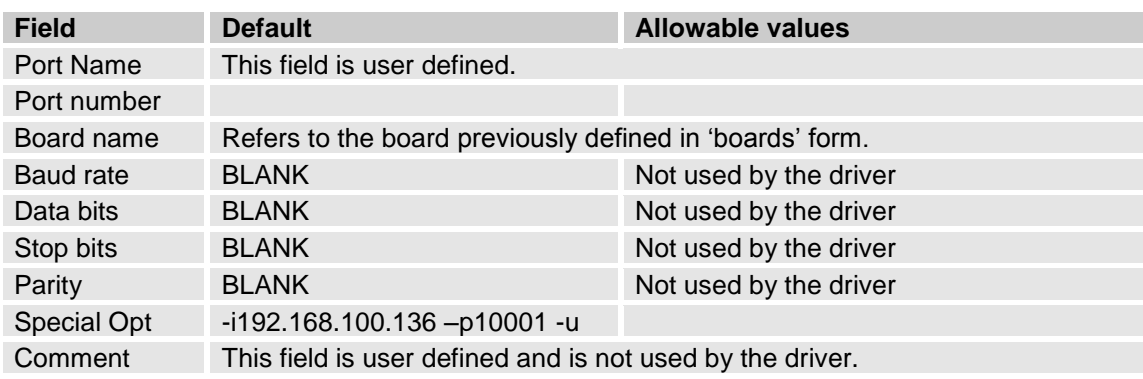

### **1.5.3 I/O Devices form**

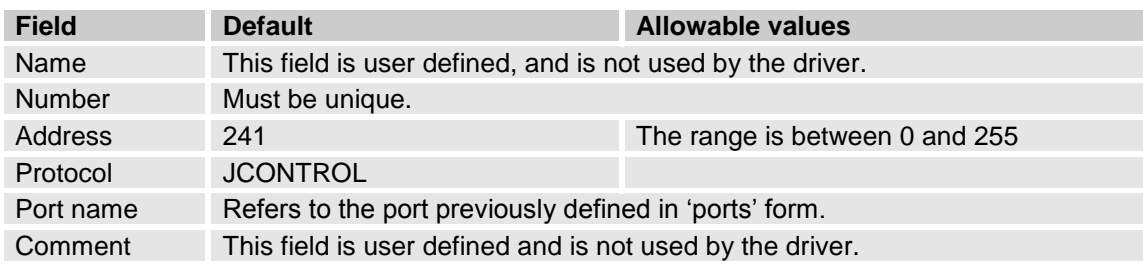

# **1.6 Reference**

### **1.6.1 Data types JControl**

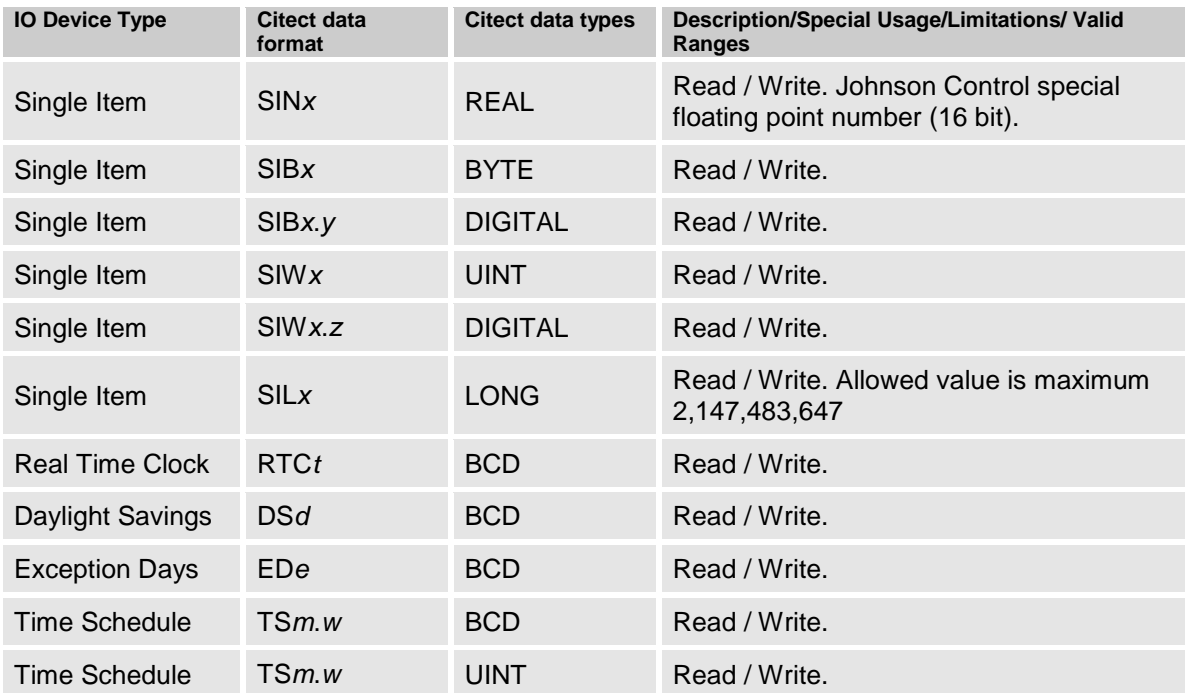

Where:

- *x* Item number, 0 FFFF
- *y* Bit number, 1 8
- *z* Bit number, 1 16
- *t* Item number, 0 7
- *d* Item number, 0 1
- *e* Item number, 0 3B
- *m* Time schedule module, 0 7
- *w* Item in time schedule module, 0 1C

### **1.6.2 Examples data types JControl**

#### **1.6.2.1 Single Item**

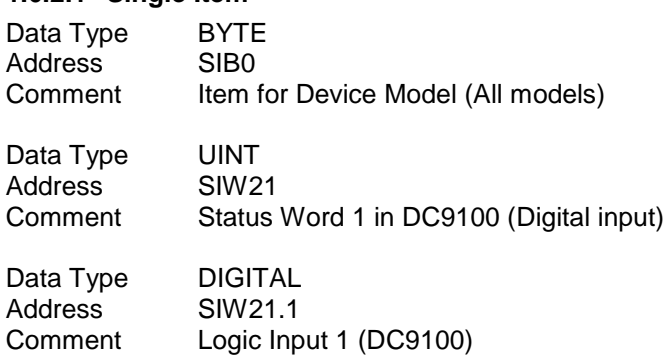

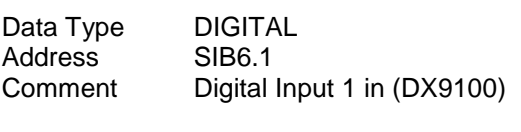

Address SIN4C7 Comment Analog Input Value 1 (DX9100)

Data Type LONG Address SILD Comment DI1 Pulse Counter (DX9100)

#### **1.6.2.2 Real Time Clock**

Data Type BCD Address RTC6 Comment Real Time Clock Minutes (DX9100)

#### **1.6.2.3 Daylight Savings**

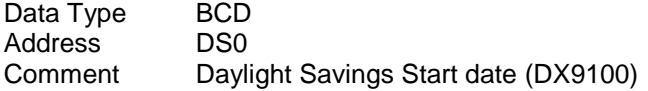

#### **1.6.2.4 Exception Days**

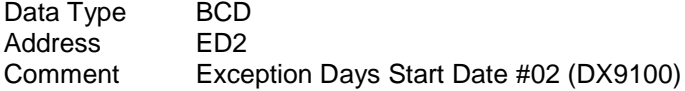

#### **1.6.2.5 Time Schedule**

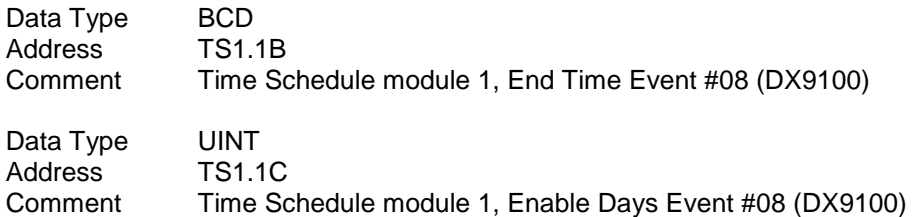

### **1.6.3 Data types N2Open**

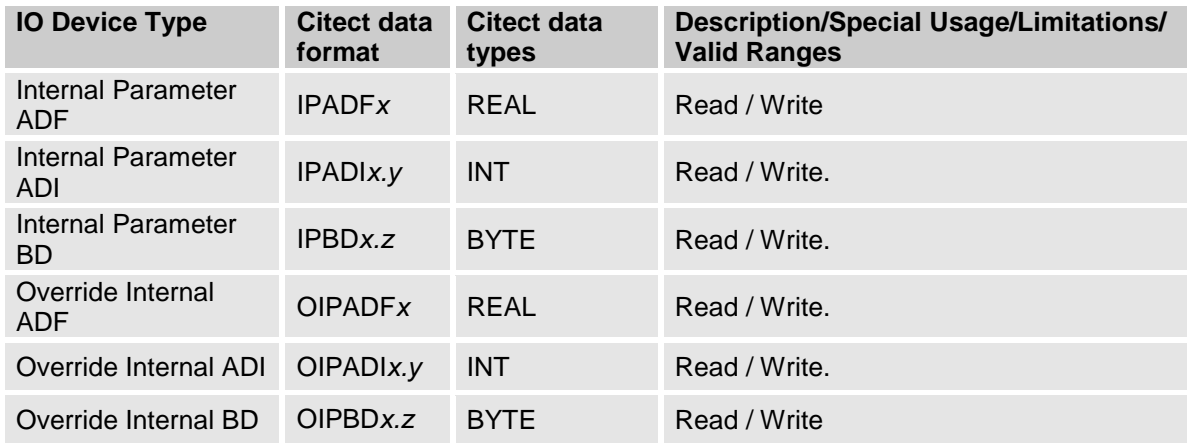

Where:

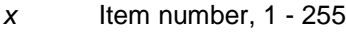

*y* Bit number, 0 - 15

*z* Bit number, 1 - 8

### **1.6.4 Examples data types N2Open**

#### **1.6.4.1 Internal Parameter**

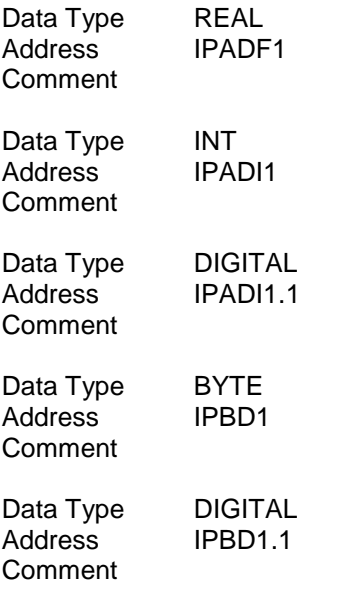

#### **1.6.4.2 Override Internal Parameters**

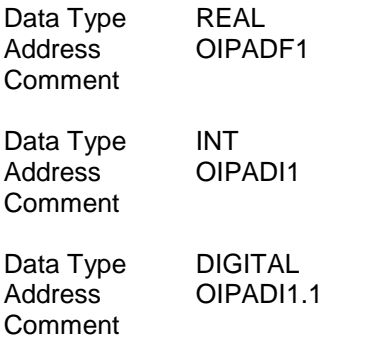

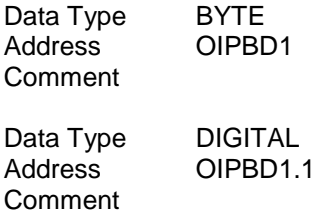

#### **1.6.5 Hints, Tips, and Frequently asked questions**

- Take care to use bit writing if you have a PLC program running in the DUC. The driver is first reading the word and masking the bit and afterward sending it back to the unit. If the PLC program make a change in the same word during the time the driver is manipulating this word the PLC changing can be overwritten.
- The Johnson Controls floating point values uses only sixteen bit. Use therefore maximum only one decimal in the presentation.
- If you want to set output 3 to 8 in DX-9100 direct from Citect you have to first enable the output. You have also to put the bit for Supervisory System Active SUP W(16) to active state and refreshes the DX9100 with 120 minutes time-out. The best way to do this is from Cicode. This is a watchdog function, which belongs to the security system. The project developer has the responsibility for this procedure, not the driver itself.
- You can change the Counters size in DX-9100 between 16 bits or 32 bits direct from Citect with B(4) in DXS1.
- With tcpip it can sometimes be good to increase the timeout parameter to a very high value e.g. 12000. The reason for this is that if you should have problem with disturbances the tcpip part can make retries before Citect make a timeout. This is typical for protocols without a synchronize mechanism

### **1.7 Driver reference**

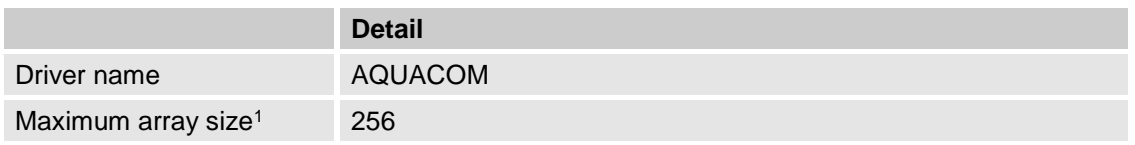

### **1.7.1 Driver generated error codes**

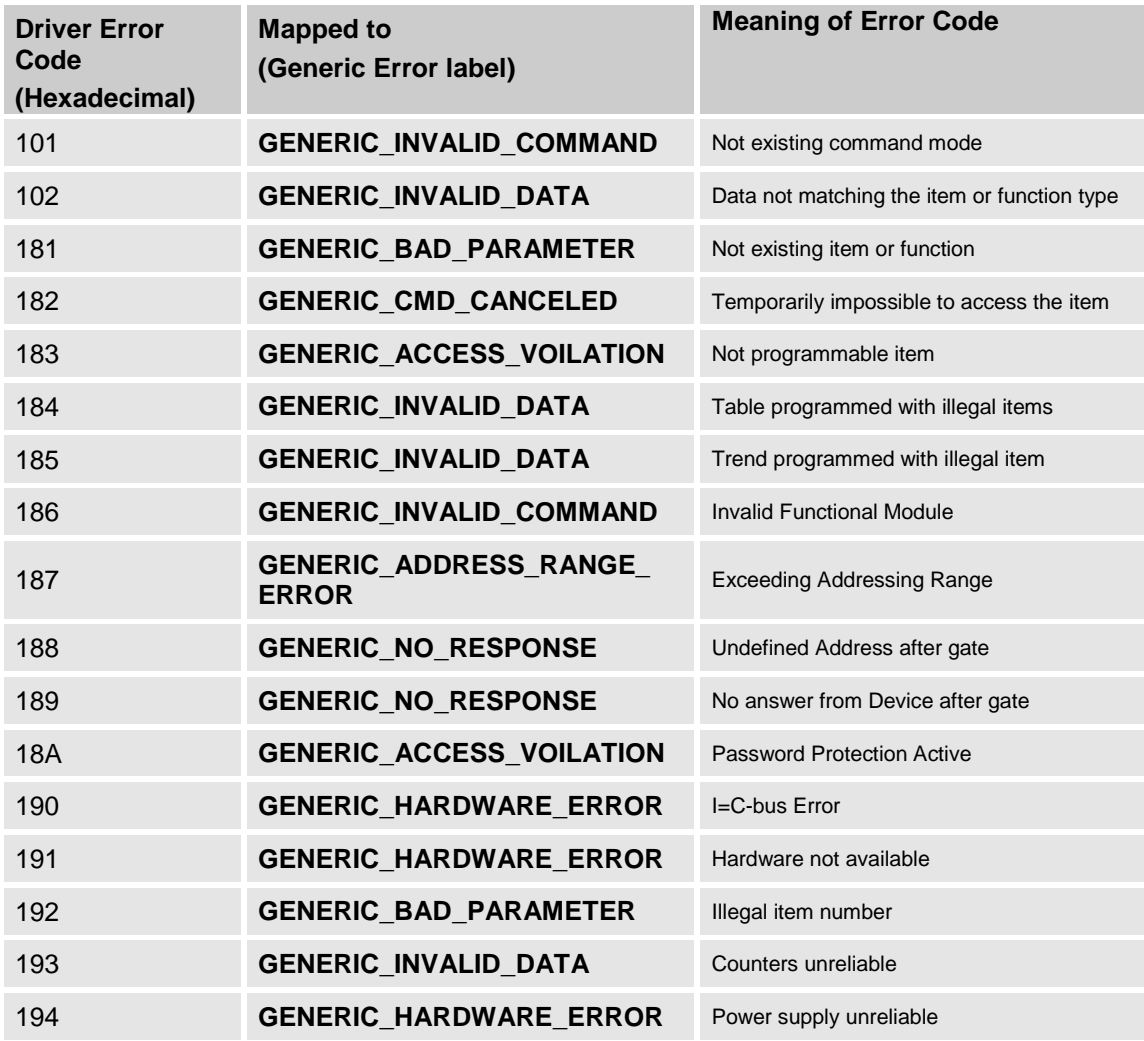

l

<sup>1</sup> Equivalent to 'Maximum Request Length'

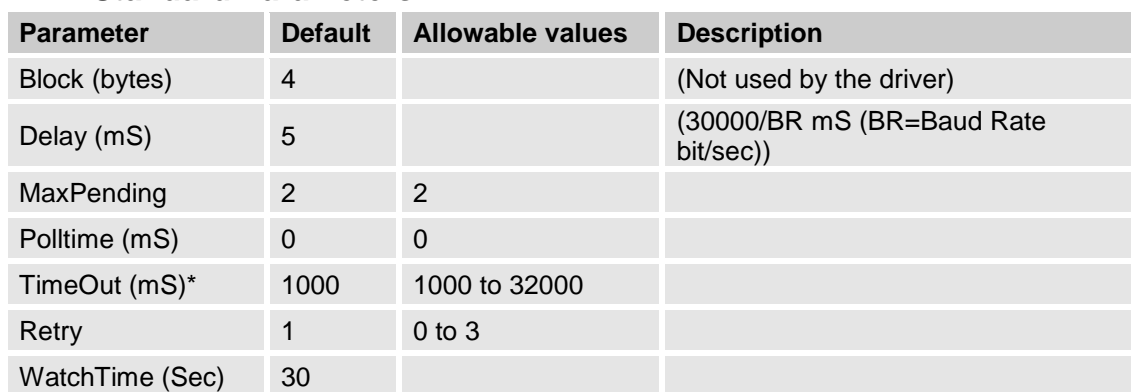

### **1.7.2 Standard Parameters**

#### **1.7.2.1 Block**

The optimum size of data for a read request in bytes.

#### **1.7.2.2 Delay**

The period, in milliseconds, to wait between receiving a response and sending the next command.

#### **1.7.2.3 MaxPending**

The maximum number of pending commands that the driver holds ready for immediate execution on each channel.

#### **1.7.2.4 Polltime**

The polling time (in milliseconds). If the PollTime is set to 0 then the driver will work in interrupt mode.

#### **1.7.2.5 Timeout**

Specifies how many milliseconds to wait for a response before regarding a request as having failed

#### **1.7.2.6 Retry**

The number of times to retry a request which has timed out after no response.

#### **1.7.2.7 WatchTime**

The frequency that the driver uses to check the communications link to the I/O Device.

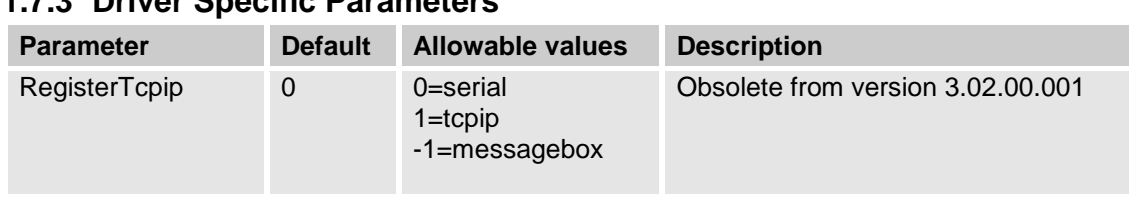

### **1.7.3 Driver Specific Parameters**

#### **1.7.3.1 RegisterTcpip (Obsolete from version 3.02.00.001)**

The Citect parameter RegisterTcpip (Obsolete from version 3.02.00.001) must be set to 1 or -1 if it shall be possible to use tcpip. Default is 0 for serial. If you are setting this parameter to -1 you will see the following messagebox

If you choose **Yes** you have to continue to fill in your tcpip code you have got from Beijer Electronics AB. If you choose **No** you have to put in the serial code or if you choose Cancel you can choose Demo mode. If you don't want to have this extra messagebox you can set the parameter [JCONTROL]

RegisterTcpip to 0 or to1 in Citect.ini there 0 forces your choice to serial and 1 to tcpip.

In runtime you can read out the type of registration in the statistics parameter  $18 = 1$  "TcpIp registered" or 19=1 "Serial registered" in the Kernel driver window.

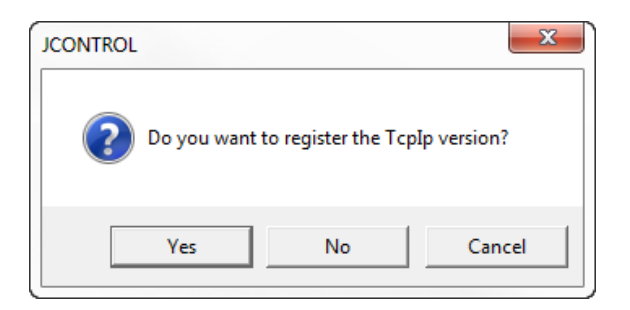

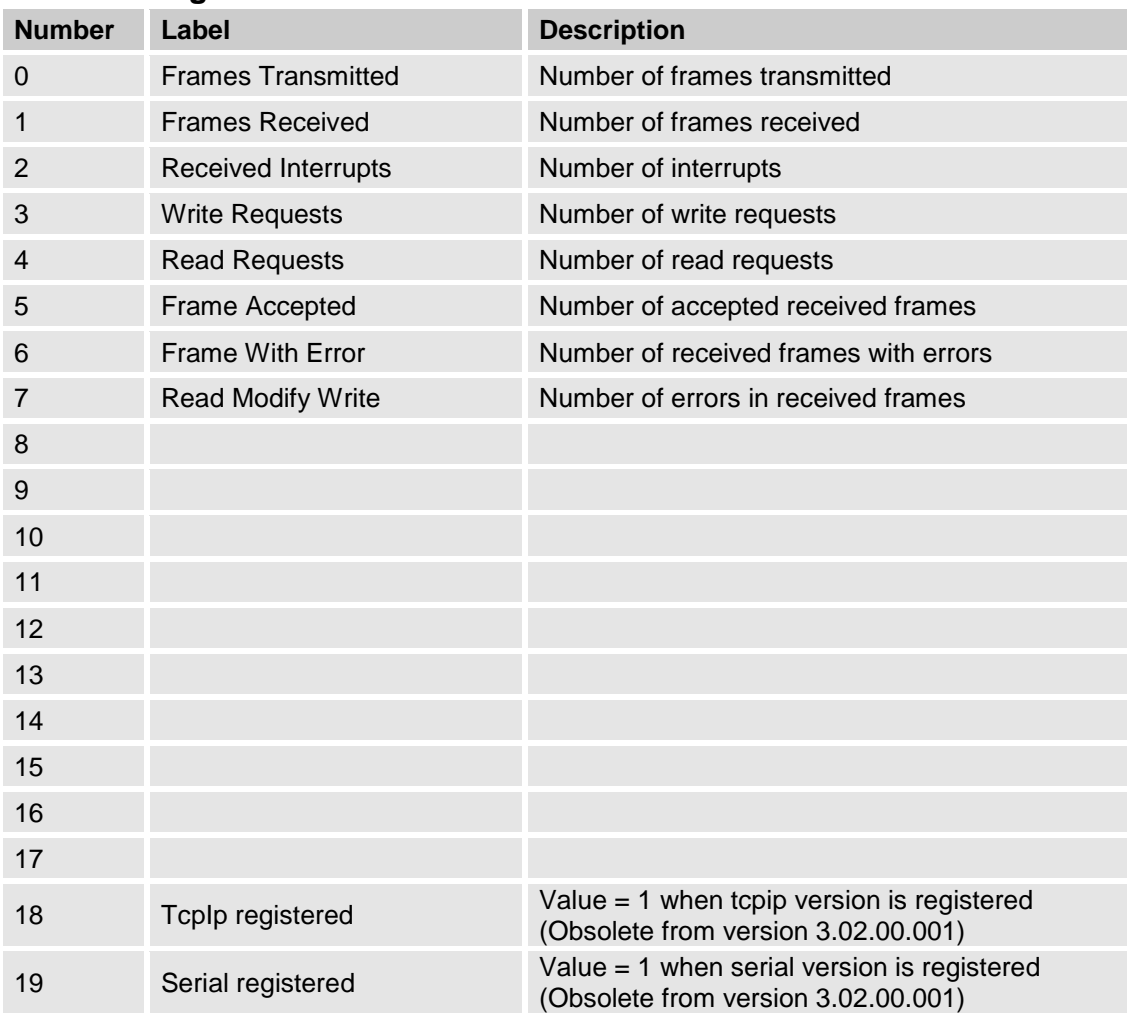

### **1.7.4 Driver generated statistics**

### **1.7.5 Debug messages**

#### **1.7.5.1 Initialisation:**

Item 0 is used for initialisation. In the answer it is possible to read what type of unit and version is used. In the example below the answer is 15 and 12 for the two multidropped units. (15H = DX9100 version 2.x and 12H = DC9100 version 2)

Sat Feb 19 21:17:12 2000 31:27:03.825 Transmit Length 14 >0180007A0405<d> Sat Feb 19 21:17:12 2000 31:27:03.867 Receive Length 10 A15D51545<d> Sat Feb 19 21:17:12 2000 31:27:03.955 Transmit Length 14 >0080007E0105<d> Sat Feb 19 21:17:12 2000 31:27:03.987 Receive Length 10 A12DB124C<d>

#### **1.7.5.2 Reading:**

In the example item 4C7 (C704) is readout and the item address is the value for analogue input 1. Sat Feb 19 21:20:19 2000 31:30:10.903 Transmit Length 16 >0184C704892583<d> Sat Feb 19 21:20:19 2000 31:30:10.942 Receive Length 12 A58554C06B4<d>

#### **1.7.5.3 Writing:**

Sat Feb 19 21:25:56 2000 31:35:47.978 Transmit Length 20 >01D801050013A4684A<d> Sat Feb 19 21:25:56 2000 31:35:48.015 Receive Length 2  $A < d$ 

#### **1.7.5.4 Error:**

Here we are trying to read a non-existing item 7F00. The answer is NAK and the errorcode is 81. Sat Feb 19 21:32:27 2000 31:42:18.681 Transmit Length 16 >0184007FE9118A<d> Sat Feb 19 21:32:27 2000 31:42:18.714 Receive Length 4  $N81 < d$ Sat Feb 19 21:32:27 2000 31:42:18.714 Error: Bad user parameters READ 001d PORT2\_BOARD1 IODev SIW7F00(32512) 1 Generic 000029 Driver 00000385 (0x00000181)

# **2. Analysis**

### **2.1 JControl overview**

This section documents the requirements of the protocol itself.

#### **2.1.1 IO Device Online Test**

The item 0 is read out from the device at initialization. The driver makes the standard control about checksums, errors and so on. If the message is accepted the driver will tell Citect the device is online. In the answer from the unit is the device code laying. It's easy to see the type and revision for the unit. The digits after A in the protocol is the device code A15D51545<d> e.g. 15 stand for DX9100 Revision 2.x

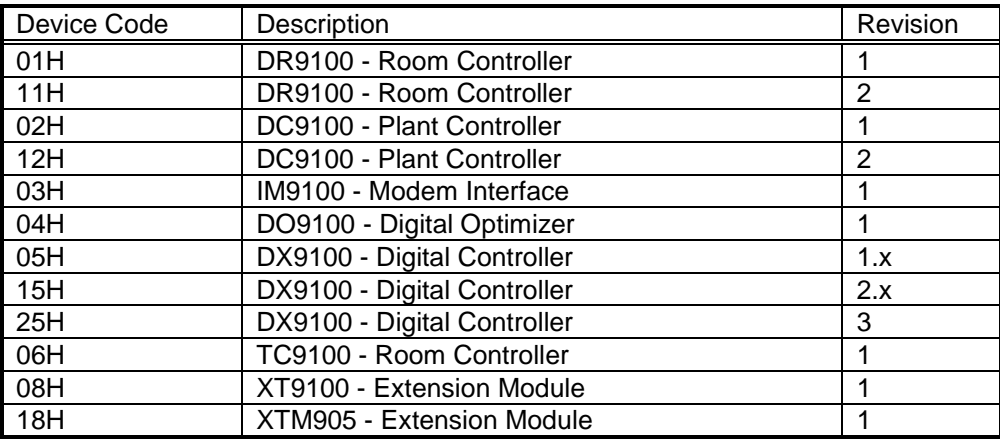

#### **2.1.2 Message Structure**

#### **2.1.2.1 Single item read message format:**

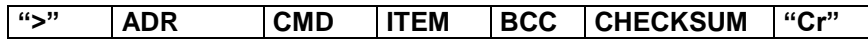

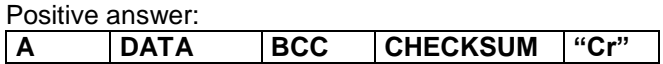

Negative answer: **N ERROR "Cr"**

#### **2.1.2.2 Single item write message format:**

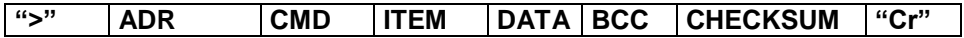

Positive answer: **A "Cr"**

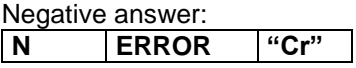

#### **2.1.2.3 Functional module read message format:**

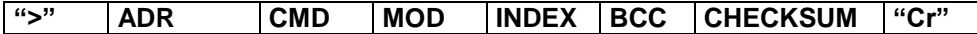

Positive answer:<br>**A** DATA **A DATA BCC CHECKSUM "Cr"**

Negative answer:

**N ERROR "Cr"**

#### **2.1.2.4 Functional module write message format:**

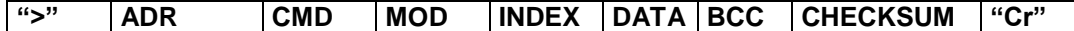

Positive answer:

**A "Cr"**

Negative answer:

**N ERROR "Cr"**

Where:

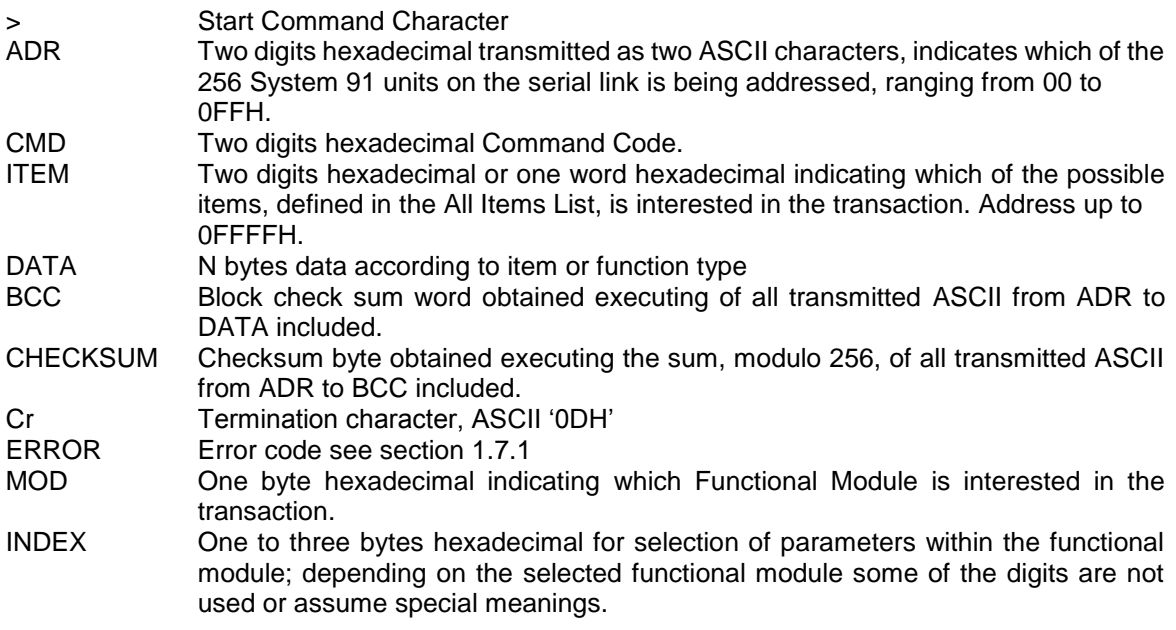

#### **2.1.3 Pages**

Different units uses different pages. DC9100 uses page 0 to 3. DX9100 uses page 0 to 3 and the extended area. DX9100 can use the whole range from address 0000 to FFFF together with the command 84/C4. The driver looks at the item address and changes the read/write command by itself. It's therefore possible to mix e.g. DC and DX units on the same multidropline.

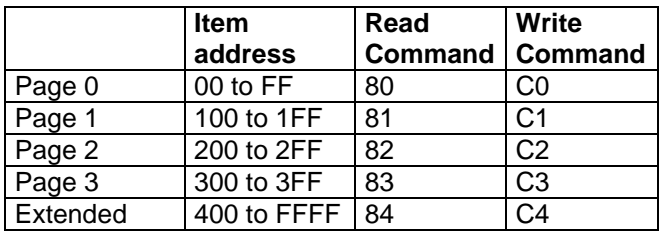

### **2.2 DBFs**

### **2.2.1 Help.dbf**

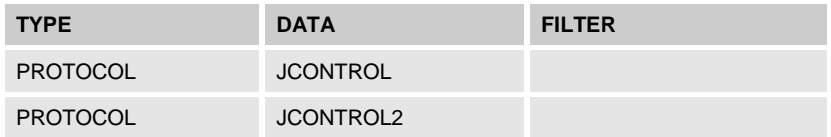

### **2.2.2 Protdir.dbf**

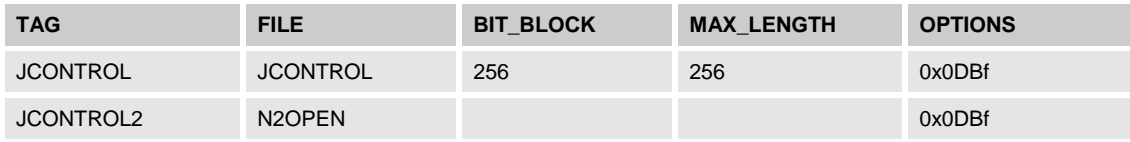

### **2.2.3 JControl***.***dbf Entries**

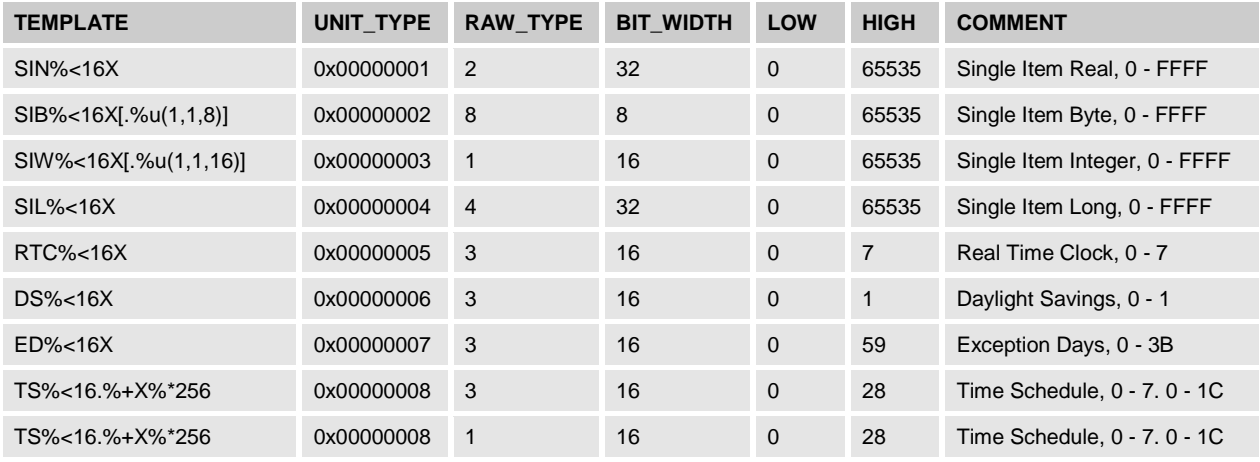

### **2.2.4 N2Open.dbf Entries**

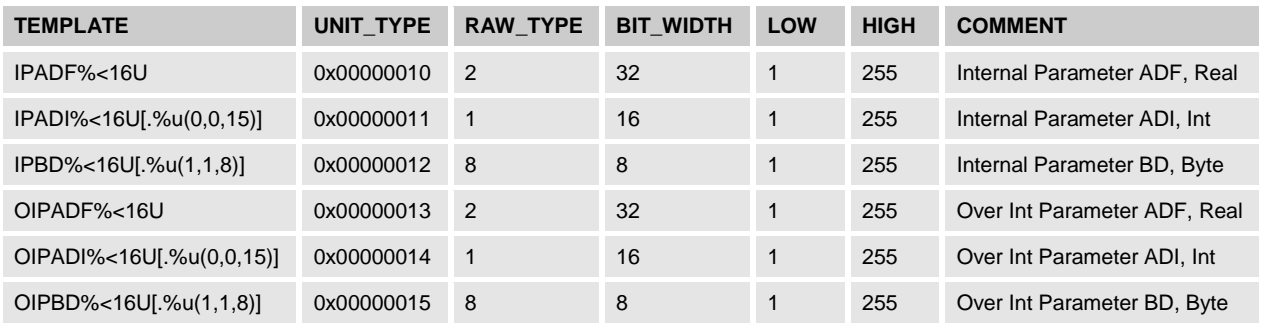

### **2.2.5 PROTERR.dbf Entries**

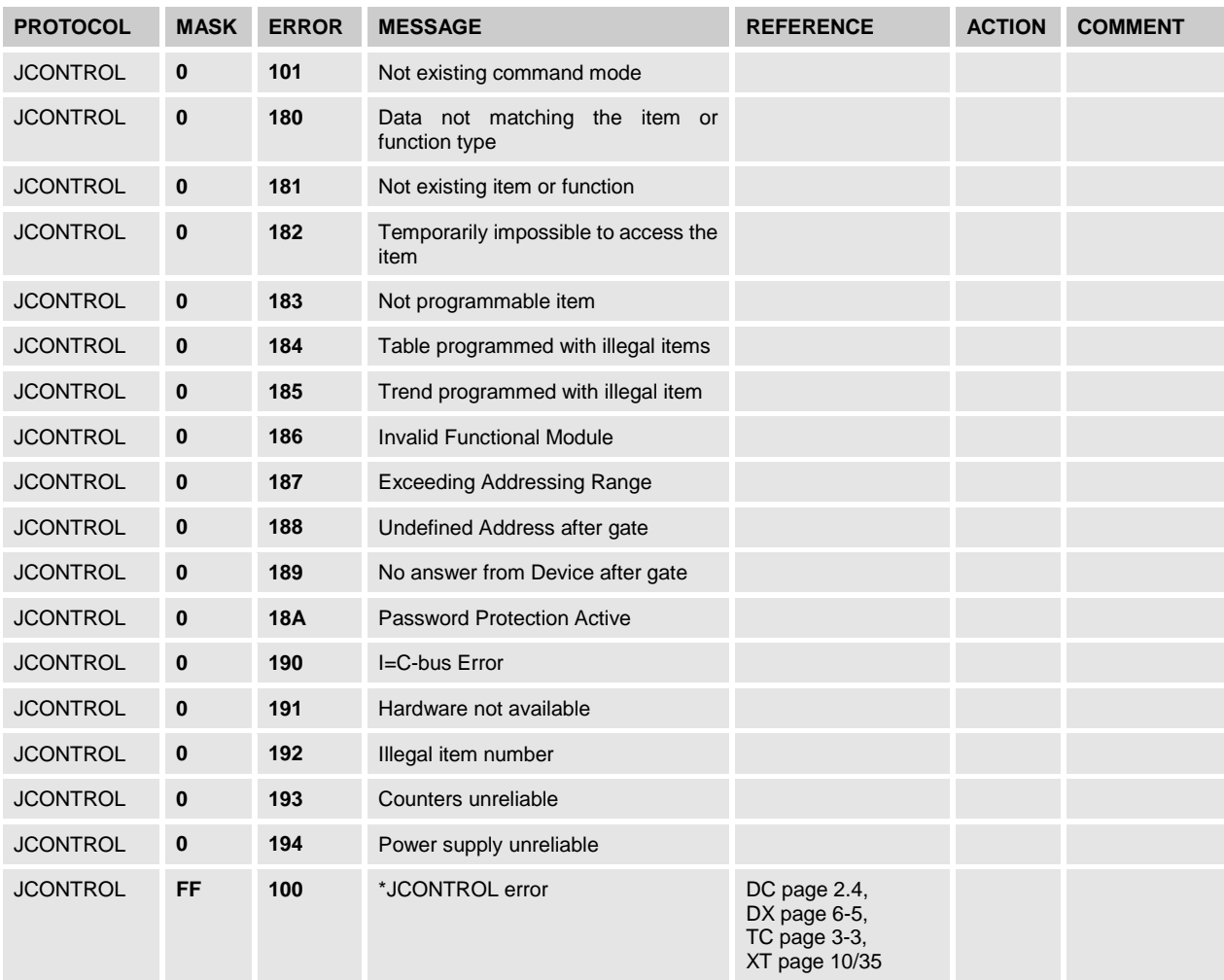

### **2.3 Development resources**

#### **2.3.1 Contacts**

begcomm Communication AB Brunnehagen 109 S-417 47 Göteborg Phone: +46(0)70-5305769 Email: [info@begcomm.com](mailto:info@begcomm.com) Website: [www.begcomm.com](http://www.begcomm.com/)

#### **2.3.2 Documents**

- Johnson Controls DX9100 Specifications Rev 3.14 1-Sep-1997
- Johnson Controls DC9100 Specifications Ver 1.03 16-Jun- 1988<br>Johnson Controls TC9100 Specifications Rev 3.0 22-Dec-1995
- 

Johnson Controls TC9100 Specifications Rev 3.0<br>
Johnson Controls XT9100 Design specification Ver 3.6 27-Feb-1992 - Johnson Controls XT9100 Design specification Ver 3.6

METASYS N2 SYSTEM PROTOCOL SPECIFICATION FOR VENDORS 05/10/99

#### **2.3.3 Driver Version History**

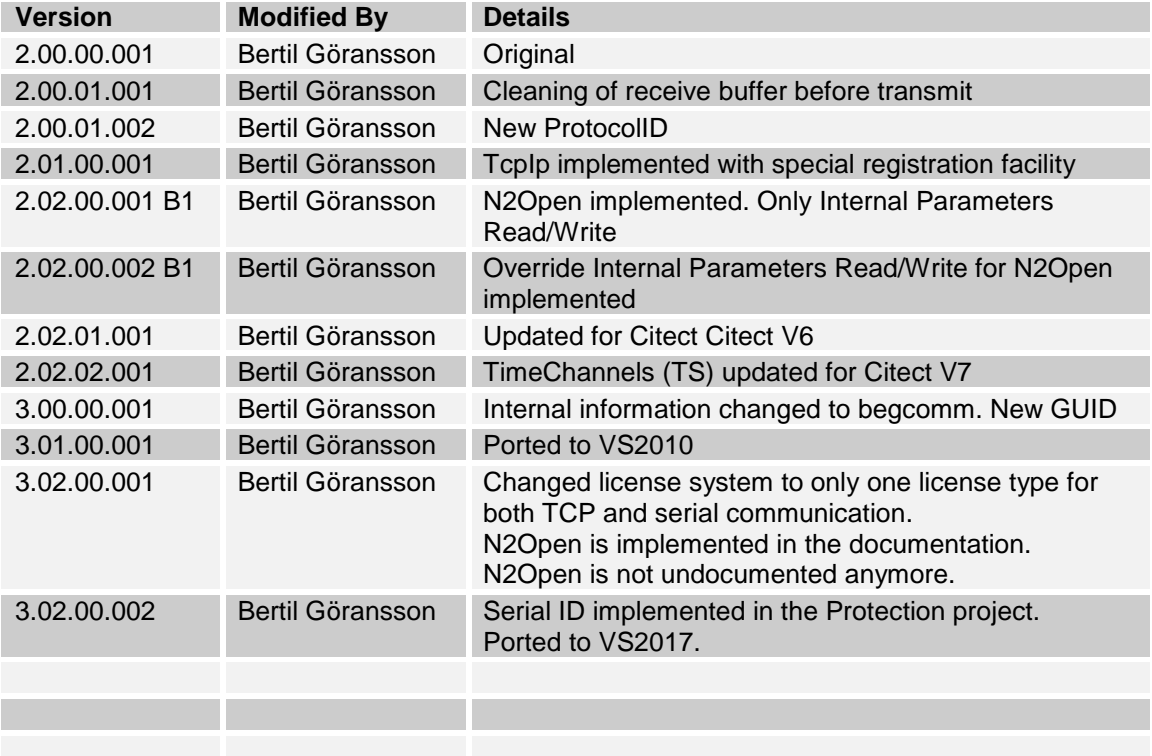